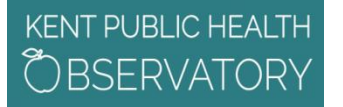

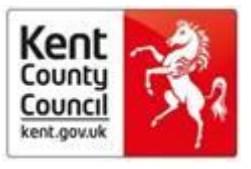

# **How to sign into Oxford Journals using your public health OpenAthens account**

Oxford Journal titles include: Age and Ageing European Journal of Public Health Health Promotion International International Journal for Quality in Health Care International Journal of Epidemiology British Journal of Social Work

# **Option 1:**sign into the journal first then find the article

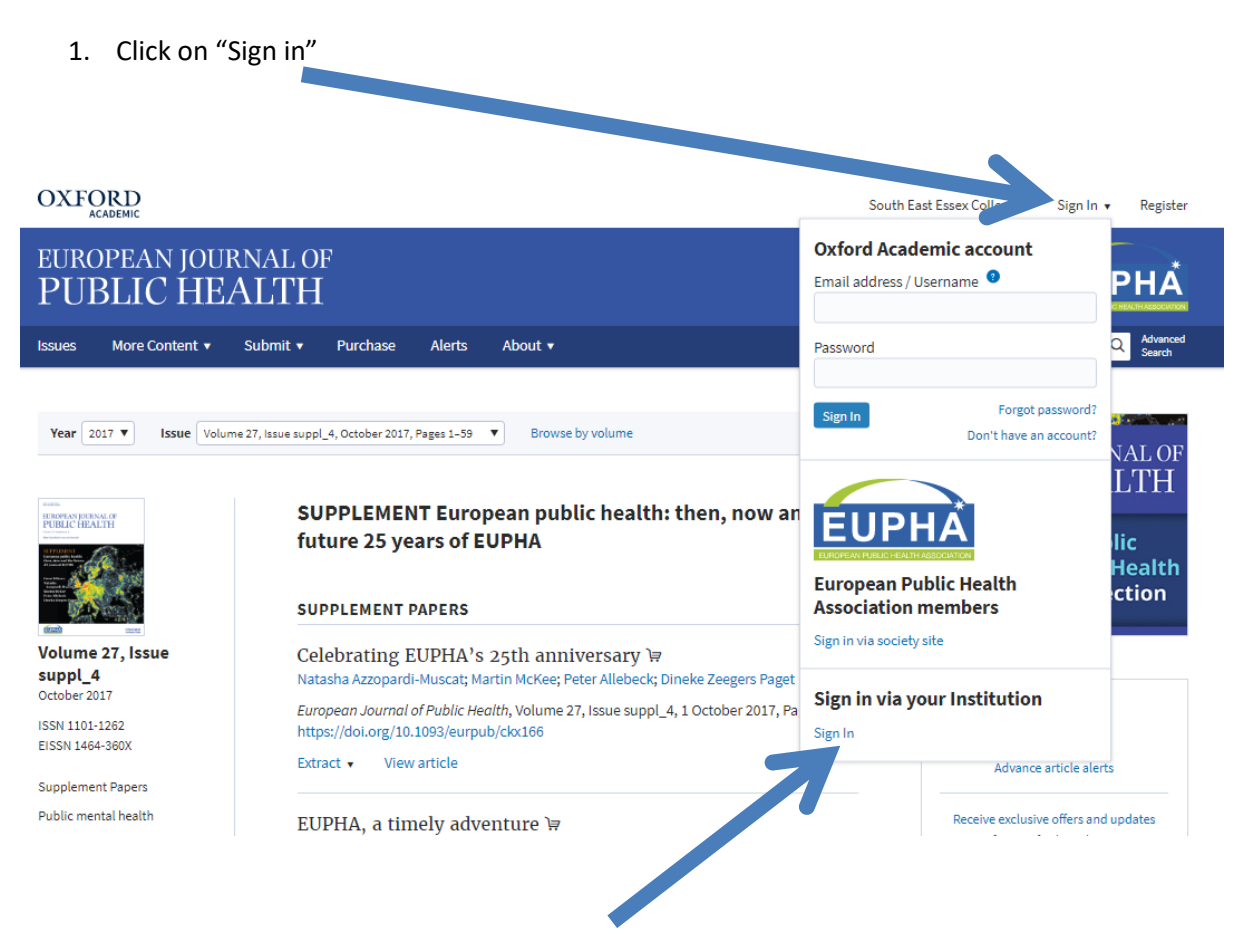

Then click on "Sign in via your institution – sign in".

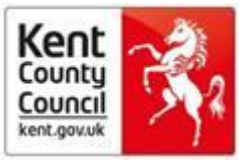

2. Enter "NHS" into the filter

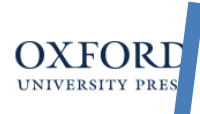

D

#### S

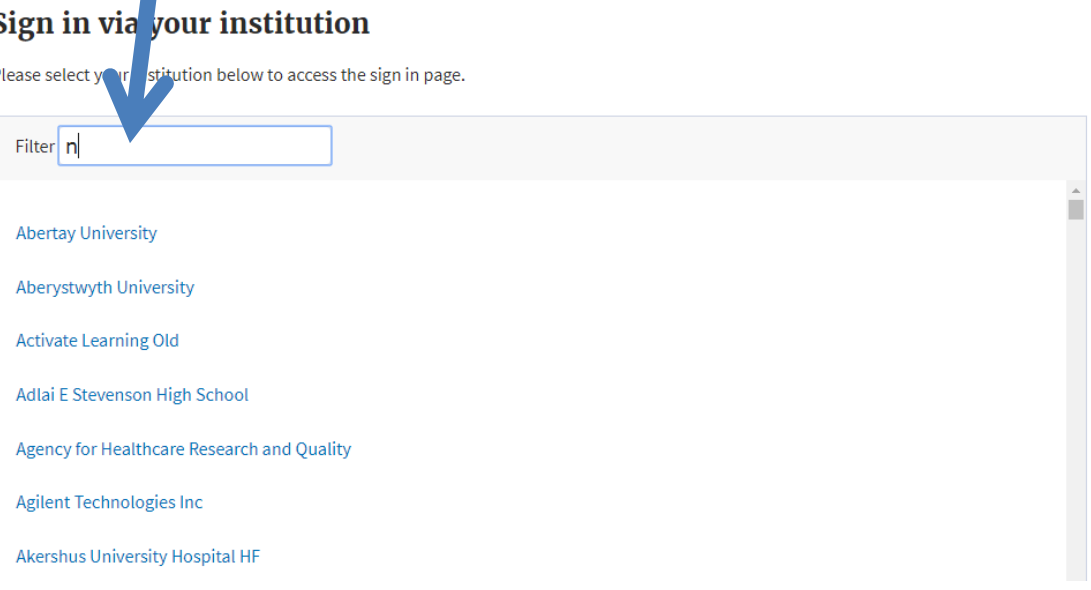

3. Click on "NHS England"

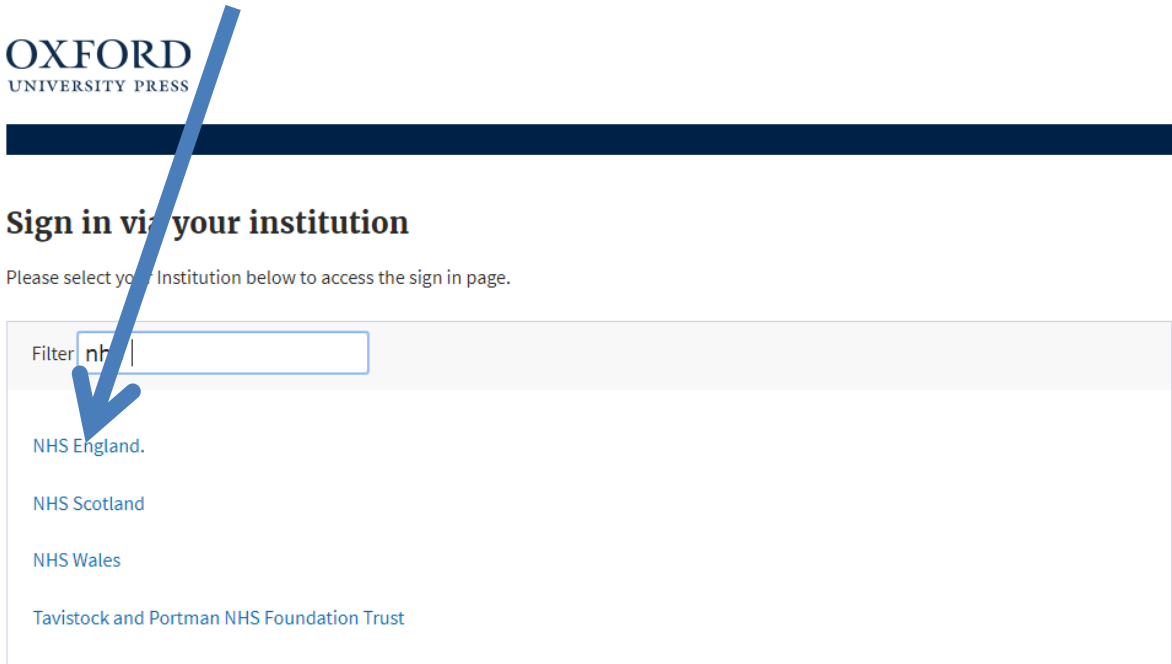

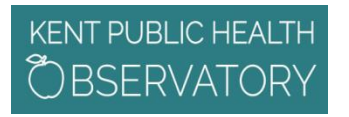

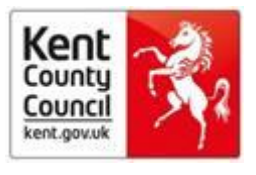

- 1 Open thens account. Sign in with Username 8 Password **A** Passy Sign in Problems signing in? By using this site you agree to us setting cookies. Please see our privacy and cookie information.
- 4. Enter your OpenAthens username and password and click "Sign in"

5. The "Institutional Accounts" drop down box should now recognise you as belonging to "Public health provider organisations in Kent" – that is our library tag and means you now have access to our paid content.

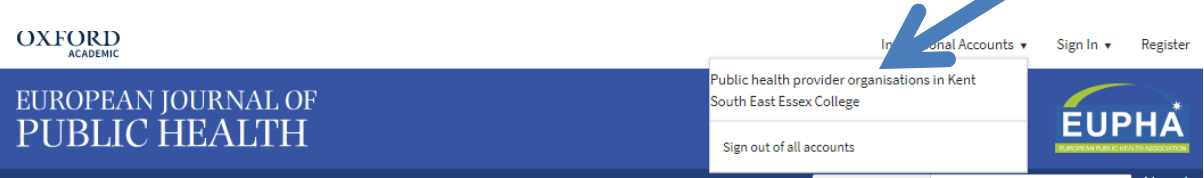

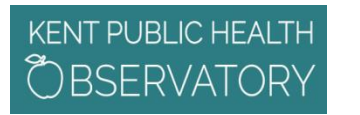

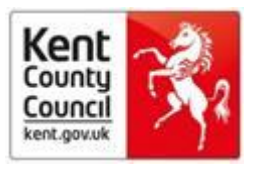

6. Use the drop down boxes to find the relevant "Year" and "Issue".

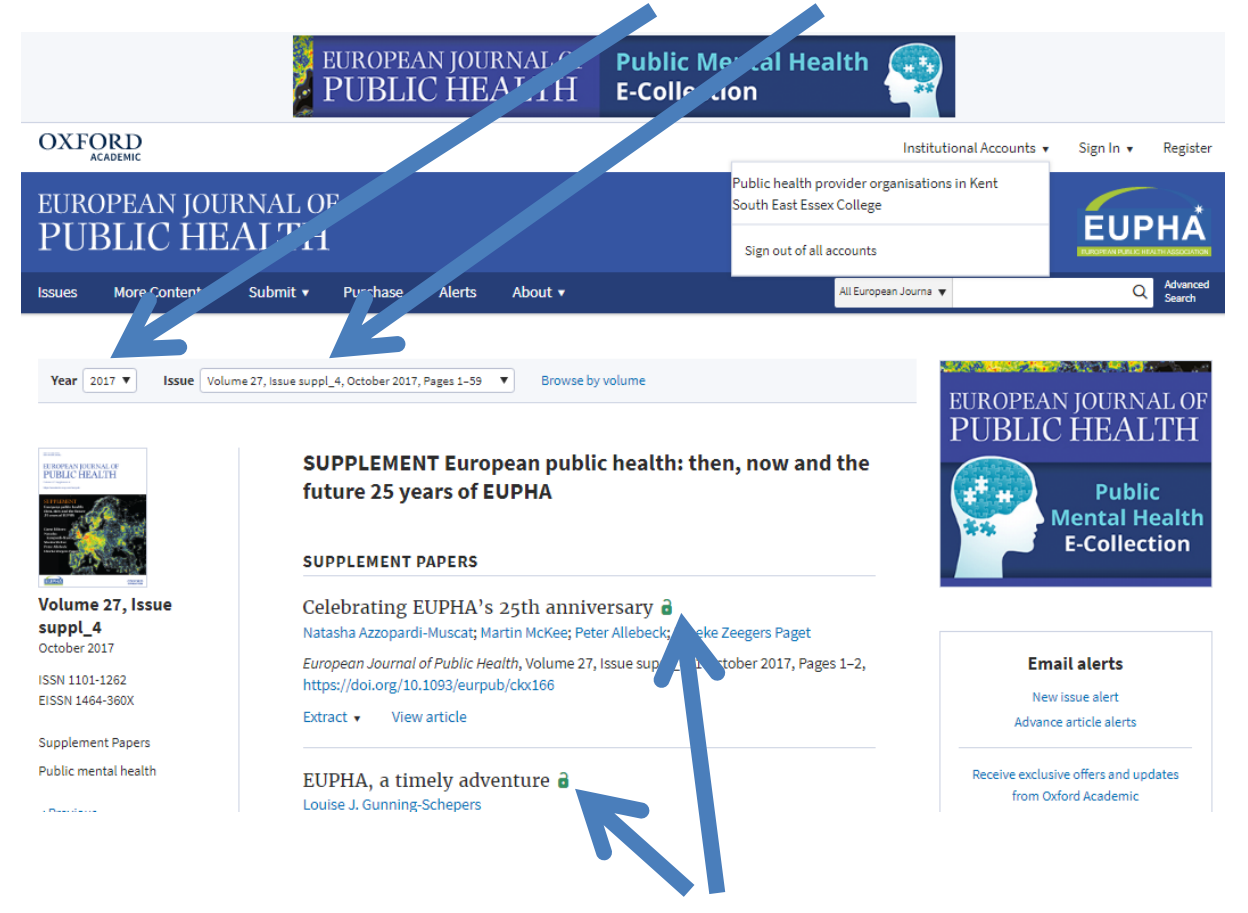

7. You should now find that all the articles are unlocked. You can view articles as webpages or download a pdf.

#### **KENT PUBLIC HEALTH BSERVATORY**

### **Bite sized learning**

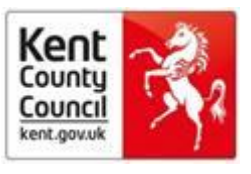

# **Option 2:** find the article first, then sign in

1. Click on "View article".

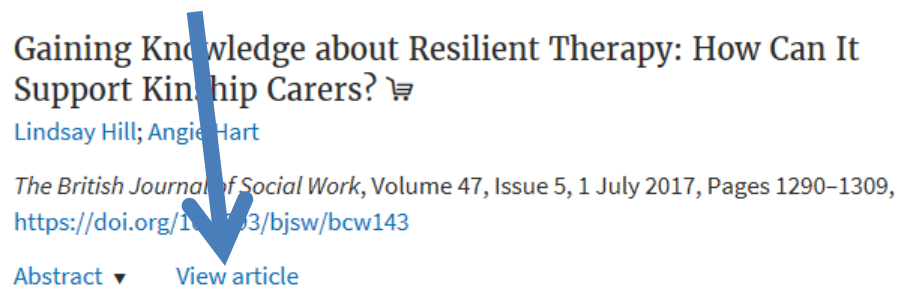

2. Scroll down below the abstract to "Sign in Via Your Institution". Then sign in as NHS England as above.

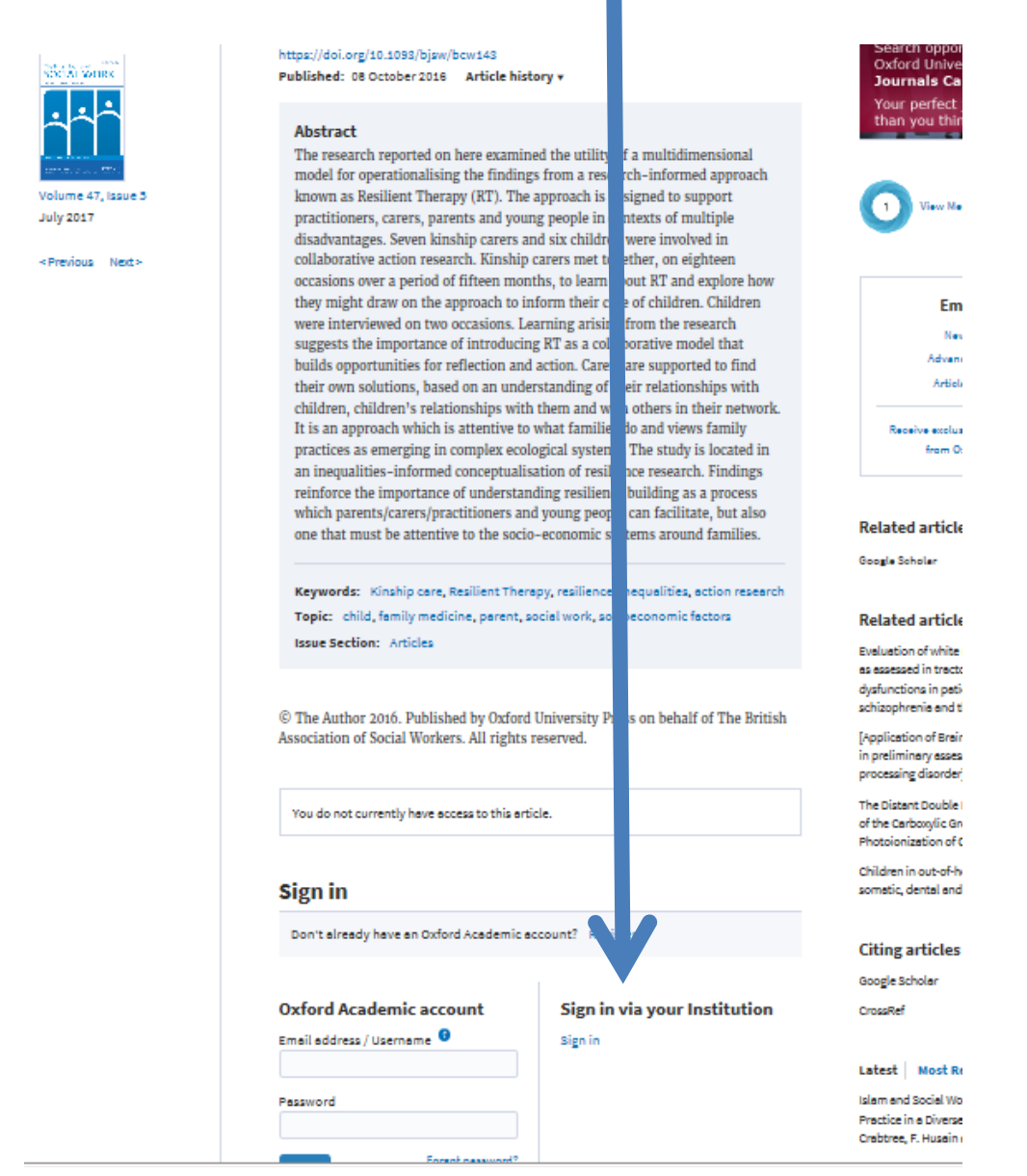